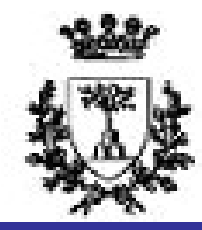

University of Ferrara

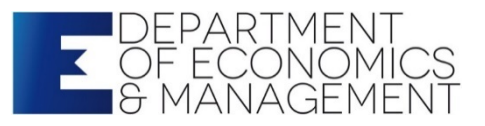

# STATISTICS FOR ECONOMICS AND BUSINESS

Second level degree

"Economics Management and Policies for Global Challenges"

Curriculum:

Small and medium enterprises (SMEs) in International Markets

96 hours, 12 credits

Prof. STEFANO BONNINI, Email address: stefano.bonnini@unife.it Prof. VALENTINA MINI, Email address: valentina.mini@unife.it

# Prof MINI She is Adjunct Professor,

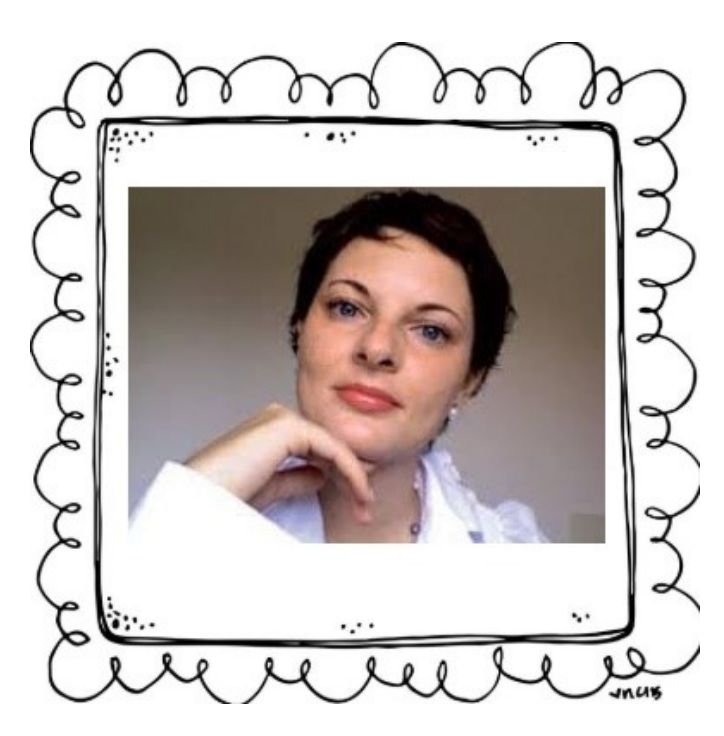

University of Ferrara at the: Department of Mathematics and Department of Economics and Management. She is Adjunct Professor,<br>University of Ferrara at the:<br>Department of Mathematics and<br>Department of Economics and Management.<br>She has been Adjunct Professor at:<br>TUSI - Università della Svizzera Italiana<br>Franklin University

She has been Adjunct Professor at: Franklin University (Lugano, CH)

She has been Visiting Professor at the University of Manchester (UK).

She is consultant in Evaluation of Public Projects (For.Te, Fondoprofessioni, INTERREG IT-SLO)

Contatti: valentina.mini@unife.it onomics and Management.<br>
unct Professor at:<br>
ella Svizzera Italiana<br>
y (Lugano, CH)<br>
iting Professor at the<br>
chester (UK).<br>
in Evaluation of Public Projects<br>
fessioni, INTERREG IT-SLO)<br>
Contatti: <u>valentina.mini@unife.it</u><br>

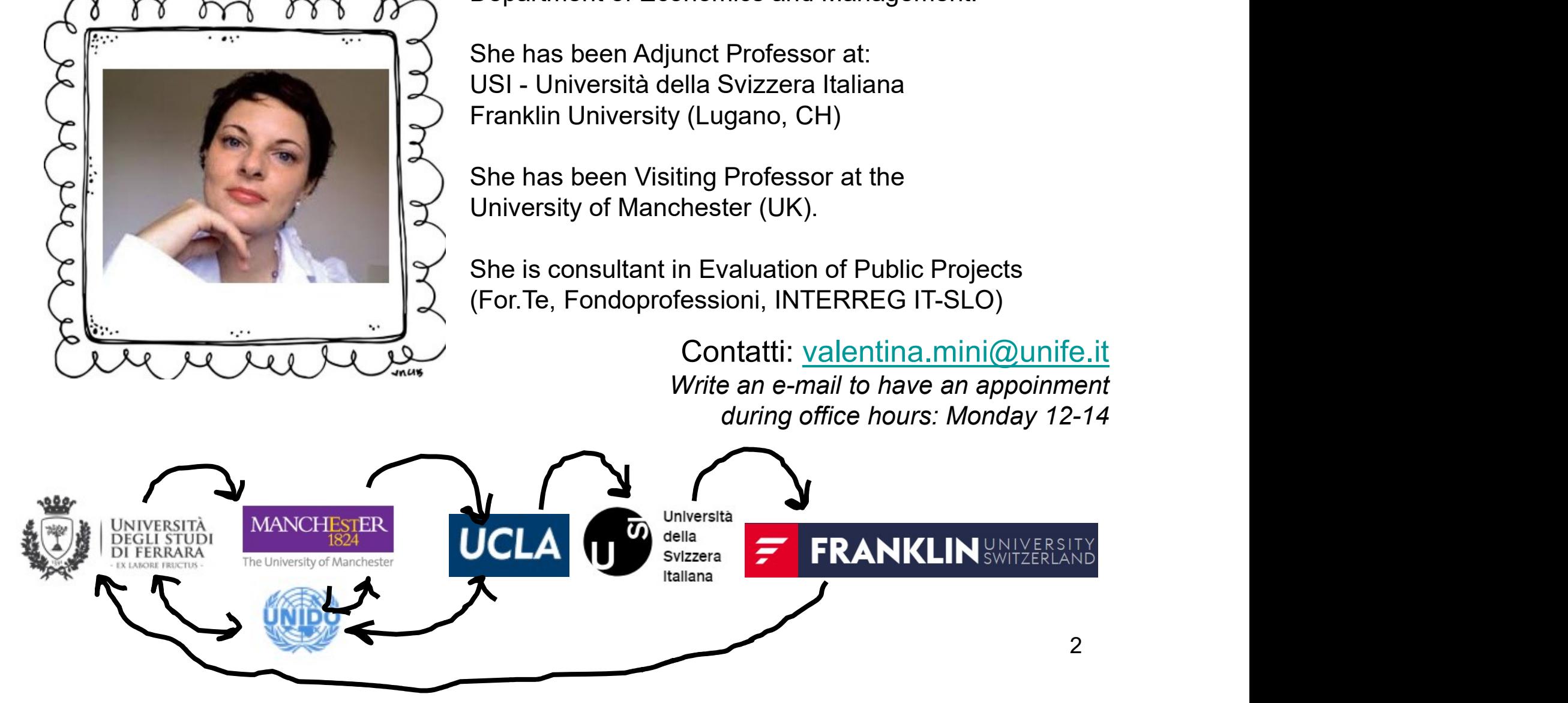

# The students

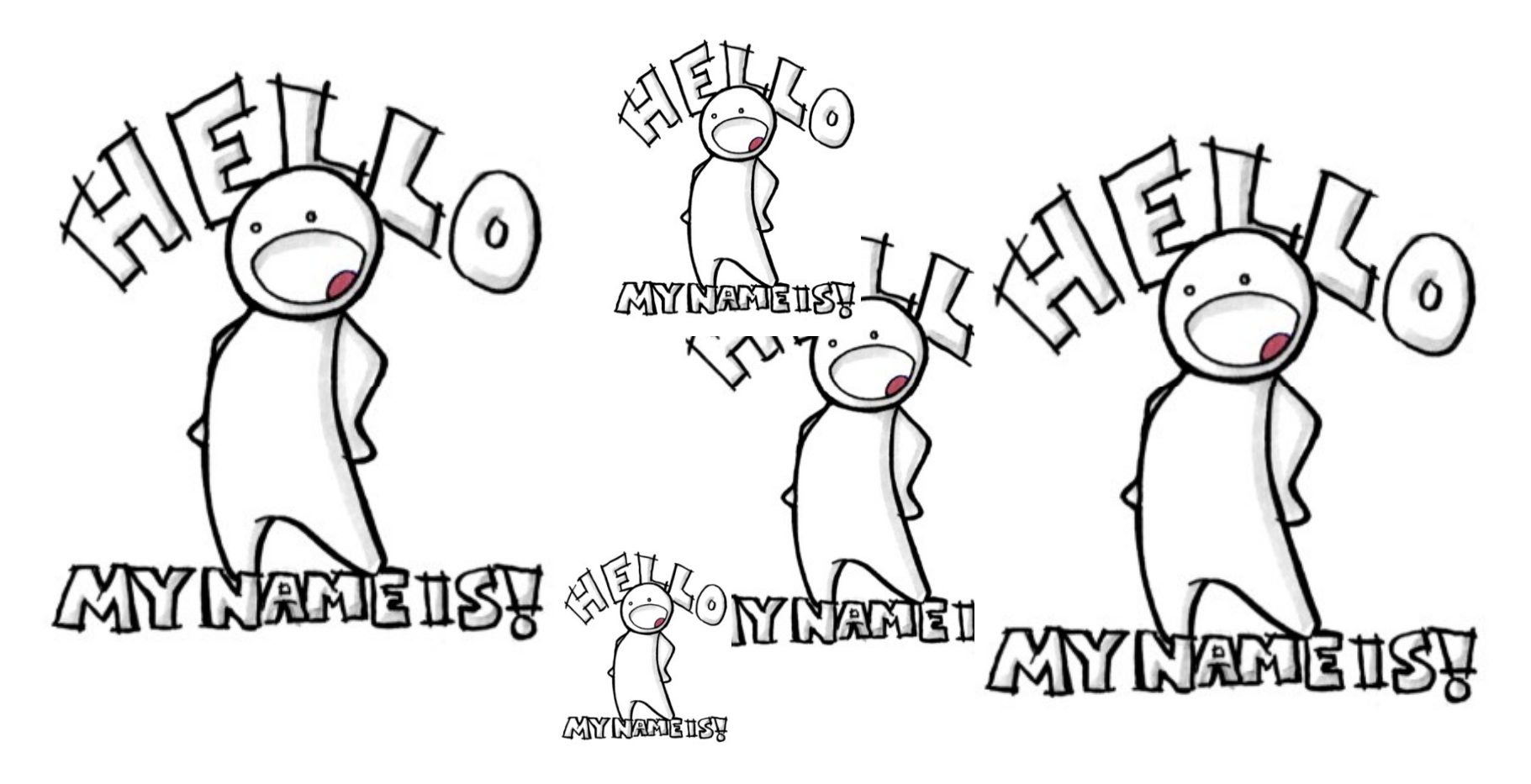

Why did you select Statistics in your academic curriculum? What do you expect from this course? What do you think will be your main problem to deal with?

**Teaching materials<br>Lecture notes<br>Material provided by the Professors, avail Teaching materials<br>Lecture notes<br>Material provided by the Professors, av<br>www.unife.it/economia/lm.economics/lectures/statist Teaching materials<br>Lecture notes<br>Material provided by the Professors, available at<br>www.unife.it/economia/lm.economics/lectures/statistics-for-economics-business** www.unife.it/economia/lm.economics/lectures/statistics-for-economics-business Teaching materials<br>
Lecture notes<br>
Material provided by the Professors, availal<br>
www.unife.it/economia/lm.economics/lectures/statistics-fo<br>
Suggested Textbooks:<br>
Mardia K.V., Kent J.T., Bibby J.M.

Mardia K.V., Kent J.T., Bibby J.M. «Multivariate Analysis» Lecture notes<br>
Material provided by the Professors, avail<br>
www.unife.it/economia/lm.economics/lectures/statistics-<br> **Suggested Textbooks:**<br>
Mardia K.V., Kent J.T., Bibby J.M.<br>
«Multivariate Analysis»<br>
Academic Press, Londo Lecture Hotes<br>
Material provided by the Professors, a<br>
www.unife.it/economia/lm.economics/lectures/statis<br> **Suggested Textbooks:**<br>
Mardia K.V., Kent J.T., Bibby J.M.<br>
«Multivariate Analysis»<br>
Academic Press, London<br>
Edited

Anderson T.W. Suggested Textbooks:<br>Mardia K.V., Kent J.T., Bibby J.M.<br>«Multivariate Analysis»<br>Academic Press, London<br>Edited in 2000 or later<br>«An introduction to Multivariate Statistical Analysis»<br>Wiley<br>Edited in 2003 or later **Wiley** Mardia K.V., Kent J.T., Bibby J.M.<br>«Multivariate Analysis»<br>Academic Press, London<br>Edited in 2000 or later<br>Anderson T.W.<br>«An introduction to Multivariate Statist<br>Wiley<br>Edited in 2003 or later

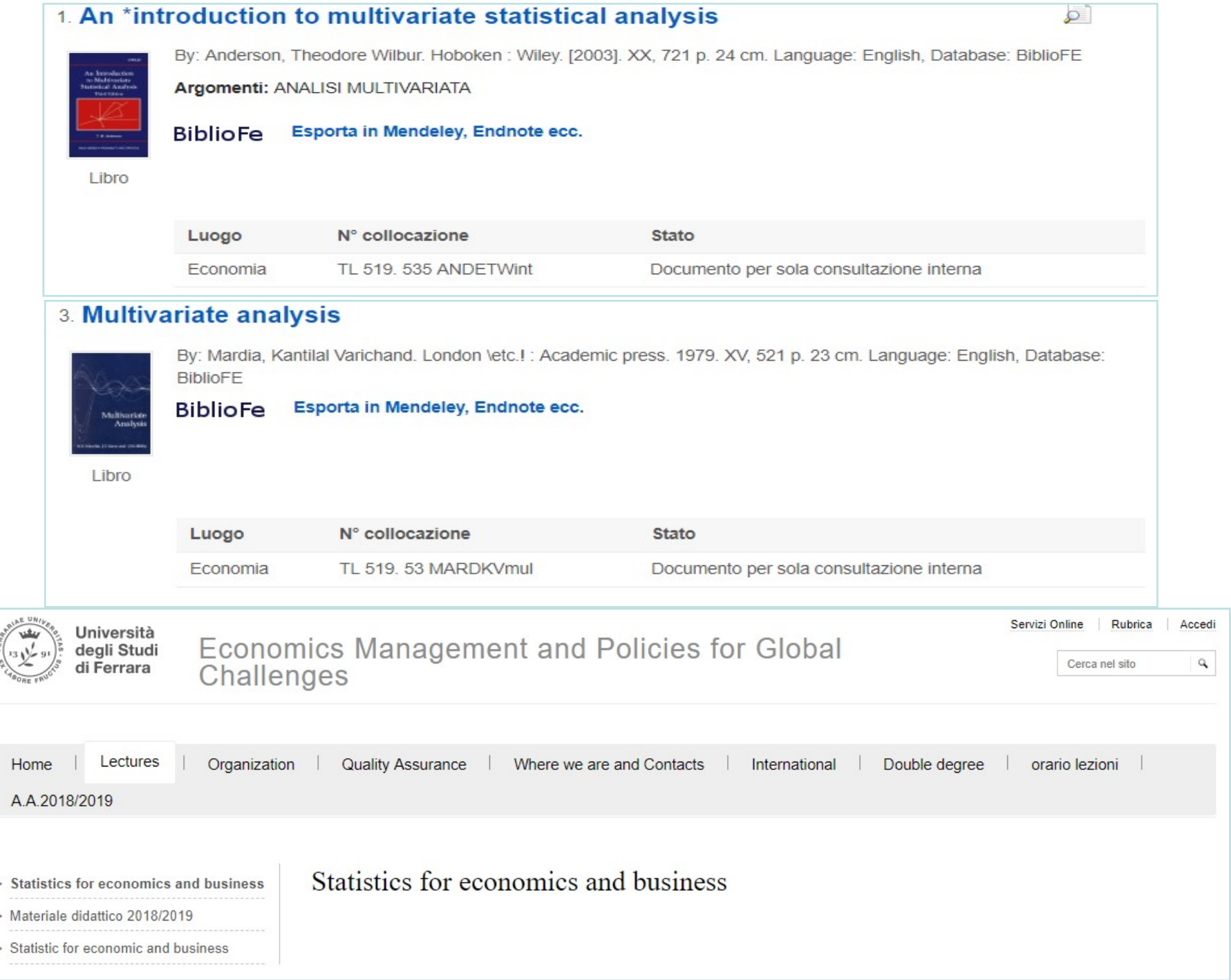

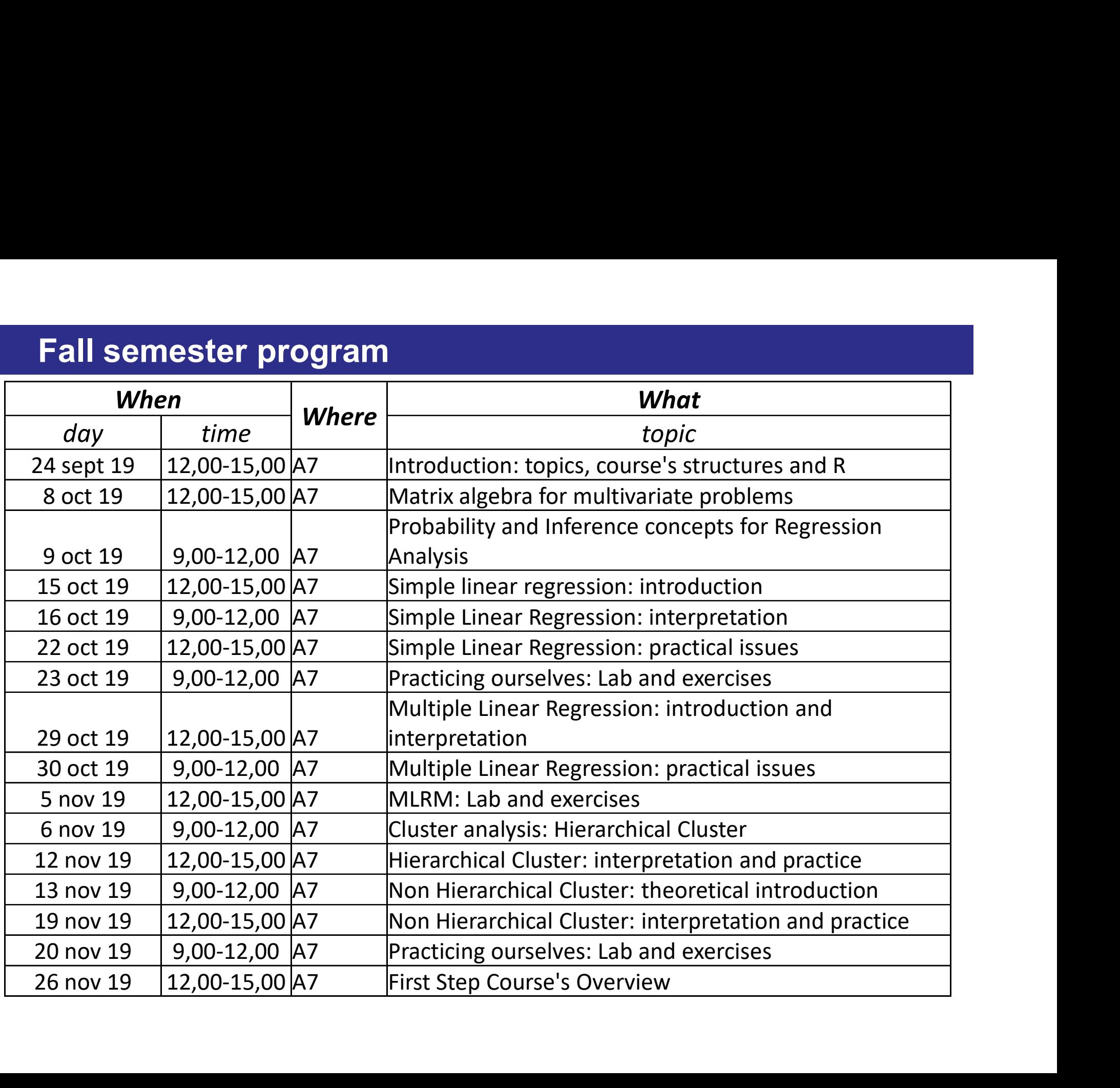

# Lectures' structure

4 main parts:

-Theory -Examples / Case studies -Practice -Workout using R (lab)

Additional reading will be suggested

 $\rightarrow$  For the workout we'll use our datasets; you may use a personal database (please, before to install it ask to the professor)

# Lectures' structure

Time's organization (proposal):

Tuesday (12-15) First part =12.15-13.30 Coffee break = 13.30-13.45 Second part = 13.45-15.00

Wednesday (9-12) First part =9.15-10.30 Coffee break = 10.30-10.45 Second part = 10.45-12.00

# Final exam

Final exam<br>The central part of your exam is a Written test:<br>STRUCTURE: Multiple choice questions (15 questions;1 hour)<br>CONTENTS: Final exam<br>The central part of your exam is a Written test:<br>STRUCTURE: Multiple choice questions (15 questions;1 hour)<br>CONTENTS:<br>Fleoretical questions Final exam<br>The central part of your exam is a Written test:<br>STRUCTURE: Multiple choice questions (15 questions;1 hc<br>CONTENTS:<br>Freoretical questions<br>Applied problems<br>Reformands **n**<br> **n**<br>
part of your exam is a Written test:<br>
E: Multiple choice questions (15 questions;1<br>
:<br>
•Theoretical questions<br>
•Applied problems<br>
•R commands<br>
\*K = calculated as the sum of your scores: **m**<br> **name of your exam is a Written test:**<br>
E: Multiple choice questions (15 questions):<br>
:<br>
•Theoretical questions<br>
•Applied problems<br>
•R commands<br>
K = calculated as the sum of your scores:<br>+2 for each Right answer **name of your exam is a Written test:**<br>The Multiple choice questions (15 questions;1 hot):<br>Theoretical questions<br>**-Applied problems**<br>•R commands<br>K = calculated as the sum of your scores:<br>+2 for each Right answer<br>-1 for eac part of your exam is a Written test:<br>
E: Multiple choice questions (15 questions;1 hou<br>
:<br>
Theoretical questions<br>
•Applied problems<br>
•R commands<br>
\*K = calculated as the sum of your scores:<br>
+2 for each Right answer<br>-1 for part of your exam is a Written test:<br>
E: Multiple choice questions (15 questions;1 hour)<br>
::<br>
Theoretical questions<br>
\*Applied problems<br>
\*R commands<br>
\*K = calculated as the sum of your scores:<br>
\*2 for each Right answer<br>
-1 CONTENTS:<br>
Theoretical questions<br>
•Theoretical questions<br>
•R commands<br>
Written test MARK = calculated as the sum of your scores:<br>
+2 for each Right answer<br>
-1 for each Wrong answer<br>
FINAL MARK:<br> **a)** Written Test Mark

- 
- 
- 
- Written test MARK = calculated as the sum of your scores:
	-
	-
	-

- 
- CONTENTS:<br>
•Theoretical questions<br>
•Applied problems<br>
•R commands<br>
Written test MARK = calculated as the sum of your scores:<br>
+2 for each Right answer<br>
-1 for each Missing answer<br>
0 points for each Missing answer<br>
FINAL MA Prepried problems<br>
R commands<br>
Written test MARK = calculated as the sum of your scores:<br>  $+2$  for each Right answer<br>  $-1$  for each Nissing answer<br>
0 points for each Missing answer<br> **FINAL MARK:**<br> **a)**<br> **Different DEST MA** FR COMMartias<br>
FINE CONTRIGUATE AS A BOW THE CONSTRAINS TO THE READ WORK AND A BOW THE CONTRIGUATE OF DOINTS for each Missing answer<br> **OPOINTS for each Missing answer**<br> **NAL MARK:**<br> **Written Test Mark**<br> **Practical assignme** must be greater than or equal to 18!!!!)<br>
The greater than or equal to 18!!!<br>
The greater whom a master<br>
of points for each Missing answer<br> **NAL MARK:**<br> **Written Test Mark**<br> **Practical assignment/presentation** based on a g

# INTRODUCTION TO THE **DATABASES**

# **Passito**

A marketing survey on the demand of the wine «Passito» has been performed.

A sample of n=386 people has been interviewed. The questionnaire includes several questions about their preferences and behaviors related to drinking wine.

### Dataset variables:

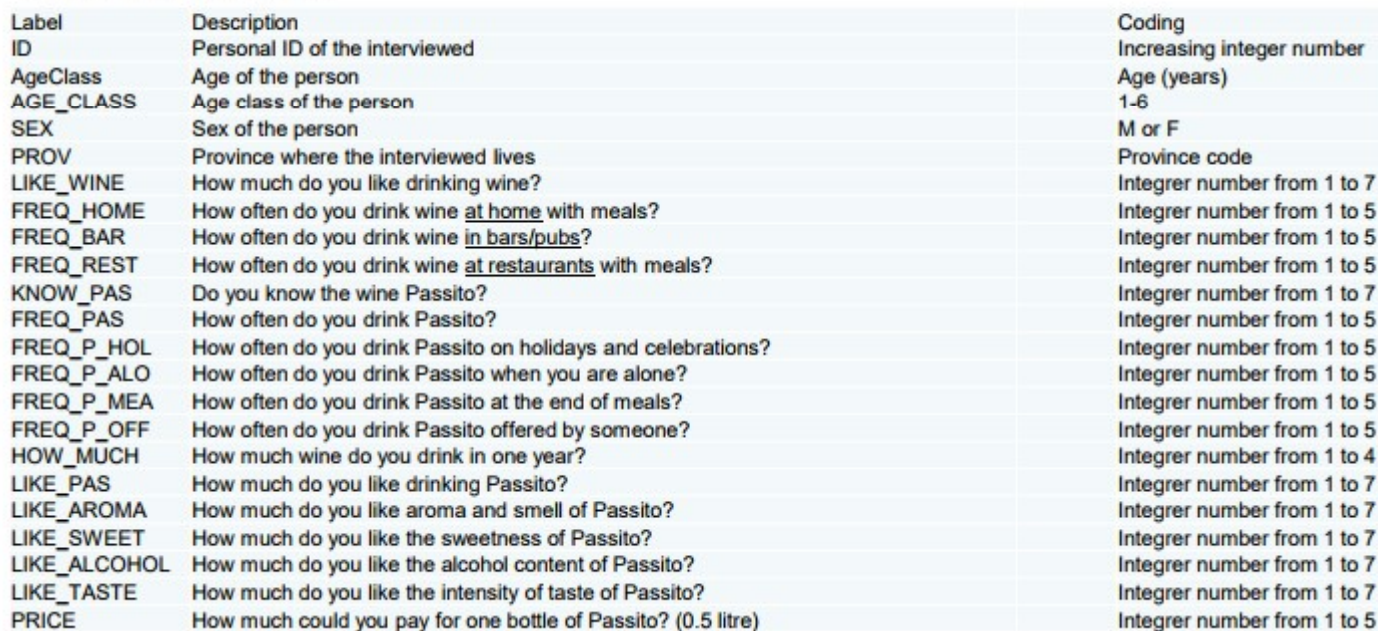

# **Heating Habits**

Official data by Food and Agricultural Organization (FAO) about per capita food consumption by type of food.

The set of 126 countries with a population greater than 3 milions of people have been considered.

### Dataset variables:

**Alcoholic Beverages Cereals Fruits Starchy Roots** Sugar **Veg Oils Animal Fats Meat Eggs Fish** Veg\_pulses **Milk Population** 

# **Hotel**

A customer satisfaction survey where four hotels have been evaluated by 40 customers (10 for each hotel) with respect to k=3 variables: cleanliness, courtesy and price.

The data consist of rates from 0 (minimum satisfaction) to 100 (maximum satisfaction).

Dataset variables:

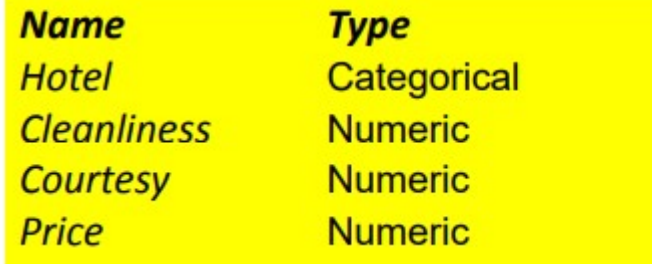

# **Students**

Let us consider an example of teaching evaluation of k=3 university programs (undergraduate degree in Economics) evaluated by n=20 students with a rate from 0 to 100.

Dataset variables:

**Statistics Mathematics** Econometrics

## **Mall**

A customer satisfaction survey about a a recently opened shopping center.

A sample of n=29 customers was asked to evaluate k=5 different aspects of the shopping center, such as the environmental temperature, the brightness, the presence of sales assistents, the range of products, the background music volume.

Evaluations are expressed on a scale from -100 («too little») to +100 («too much»), where 0 corresponds to «just right».

### Dataset variables:

**Temp Level Brightness Salesman** Product\_assortmant Music volume

# INTRODUCTION TO THE SOFTWARE R

# The main website

/www.r-project.org

Quotidiano.net - Web to

tps:

#### (a) Floorplanner - casa1 G Google (b) Summary of the main

Didactic materials (St.

**DE** OHotelDeals.com | Tr

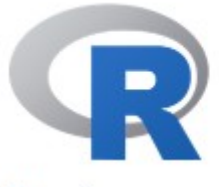

[Home]

Download

**CRAN** 

#### **R** Project

About R Logo

Contributors What's New?

**Reporting Bugs** Conferences Search Get Involved: Mailing Lists **Developer Pages** 

R Blog

# The R Project for Statistical Computing

# **Getting Started**

R is a free software environment for statistical computing and graphics. It compiles and runs on a wide variety of UNIX platforms, Windows and MacOS. To download R, please choose your preferred CRAN mirror.

If you have questions about R like how to download and install the software, or what the license terms are, please read our answers to frequently asked questions before you send an email.

### **News**

- The R Foundation Conference Committee has released a call for proposals to host useR! 2020 in North America
- You can now support the R Foundation with a renewable subscription as a supporting member
- R version 3.5.1 (Feather Spray) has been released on 2018-07-02.
- . The R Foundation has been awarded the Personality/Organization of the year 2018 award by the professional association of German market and social researchers.

# Opening R your PC appears like this:

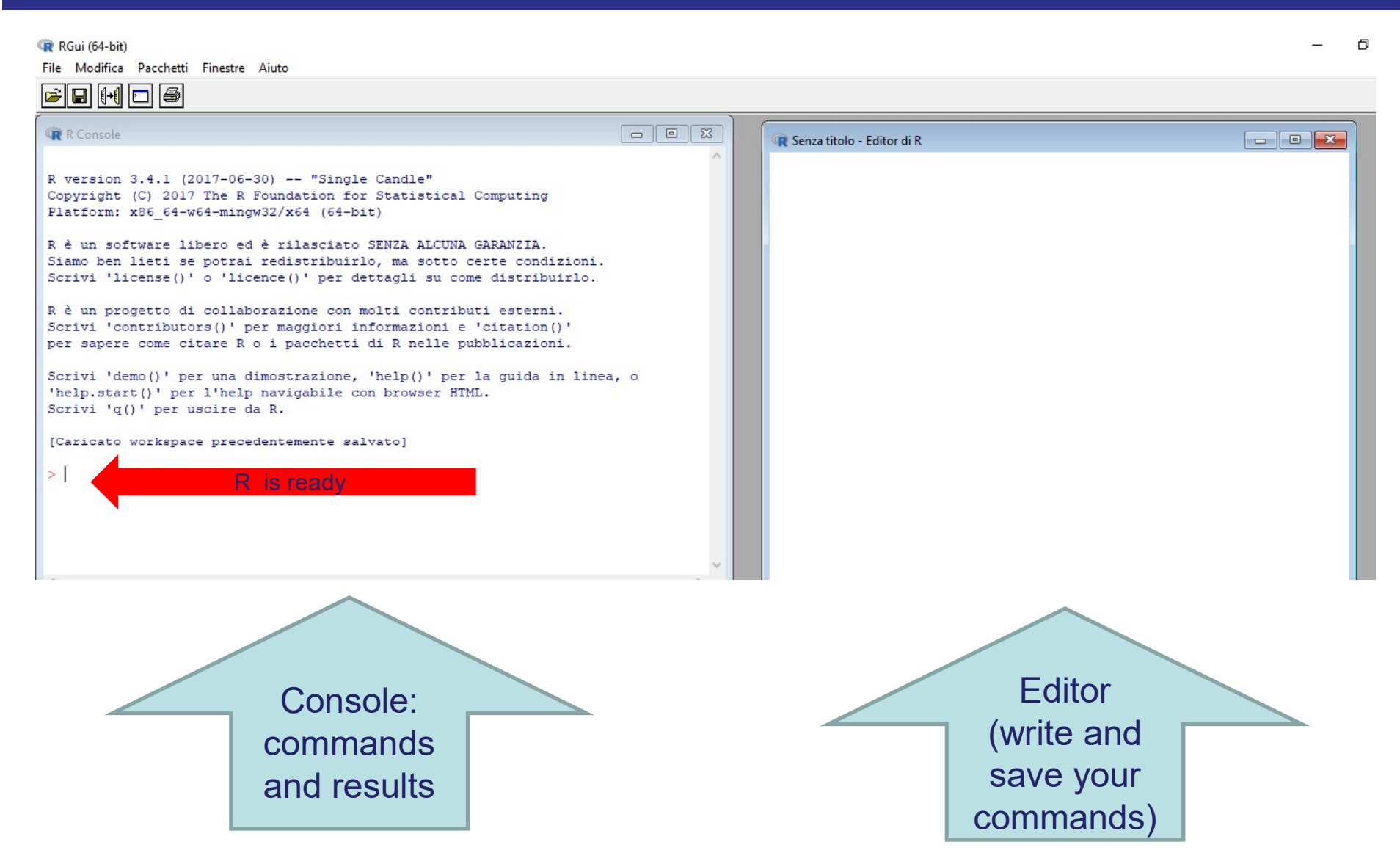

The output of your R code is shown in the console in the left corner

# Opening R your PC appears like this:

**Property Amazon State of the # sign to add comments, so that you and others can understand what the R code is about.**<br>Analytical Comments are not my as R sade, so the wealth and **Example 18 your PC appears like this:**<br>R makes use of the # sign to add comments, so that you and others ounderstand what the R code is about.<br>Just like Twitter! Comments are not run as R code, so they will not **Example 18 your PC appears like this:**<br>The makes use of the # sign to add comments, so that you and others can<br>understand what the R code is about.<br>Just like Twitter! Comments are not run as R code, so they will not<br>influ

**Example 18 your PC appears like this:**<br>
R makes use of the # sign to add comments, so that<br>
understand what the R code is about.<br>
Just like Twitter! Comments are not run as R code, s<br>
influence your result.<br>
For example **Proper Solution By Solution PC appears like this:**<br>
R makes use of the # sign to add commen<br>
understand what the R code is about.<br>
Just like Twitter! Comments are not run a<br>
influence your result.<br>
For example :<br>
# Calcu when **PC** appears like this:<br>
So that you and comments, so that you and conderstand what the R code is about.<br>
<br>
Ust like Twitter! Comments are not run as R code, so they will<br>
so the your result.<br>
So the your result.<br>
<br> understand what the R code is about.<br>
Just like Twitter! Comments are not run as R code, so they will not<br>
influence your result.<br>
For example:<br>
# Calculate 3 + 4  $\rightarrow$  is a comment.<br>
OPEN R FROM YOUR PC:<br>
1) Using the con Just like Twitter! Comments are not run as R code, so they will not<br>influence your result.<br>For example:<br> $\#$  Calculate 3 + 4  $\rightarrow$  is a comment.<br>OPEN R FROM YOUR PC:<br>1) Using the console write the following comment: INTROD

OPEN R FROM YOUR PC:

- **SOFTWARE** 3) Calculate 3+3 and insert a comment explaining the computation<br>  $\theta$  Calculate 3 + 4  $\rightarrow$  is a comment.<br>  $\theta$  OPEN R FROM YOUR PC:<br>  $\theta$ <br>  $\theta$  Using the console write the following comment: INTRODUCTION TO THE<br>
SOFTWARE For example:<br>  $\#$  Calculate 3 + 4  $\rightarrow$  is a comment.<br>
OPEN R FROM YOUR PC:<br>
1) Using the console write the following comment: INTRODUCTION TO THE<br>
SOFTWARE<br>
2) Calculate 3+6 and insert a comment explaining the computatio For example:<br>
# Calculate 3 + 4  $\rightarrow$  is a comment.<br>
OPEN R FROM YOUR PC:<br>
1) Using the console write the following comment: INTRODUCTION TO THE<br>
SOFTWARE<br>
2) Calculate 3+6 and insert a comment explaining the computation<br> For example:<br>
# Calculate 3 + 4  $\rightarrow$  is a comment.<br>
OPEN R FROM YOUR PC:<br>
1) Using the console write the following comment: INTRODUCTION TO THE<br>
SOFTWARE<br>
2) Calculate 3<sup>+3</sup> and insert a comment explaining the computation 4) For EXA and NOVIE POSTANDING THE UNITED UP OF TWARE<br>
1) Using the console write the following comment: INTRODUCTIO<br>
SOFTWARE<br>
2) Calculate 3<sup>+</sup>3 and insert a comment explaining the computation<br>
3) Calculate 3<sup>+3</sup> and i
- 
- 
- 
- 
- 
- 

R communicate with you:

>Means that R is ready for commands **ing R**<br>R communicate with you:<br>>Means that R is ready for commands<br>[1] mens that the following output is your results<br>Error: means you make a mistake! Error: means you make a mistake!

# EXERCISE: Open R and tape the following commands

#introduction to the software # R can work as a simple calculator 3+6

# we compute the addition  $3+6$  and we obtain the result = 9

# Practice yourselves:

Using the console write the following title (as a comment): INTRODUCTION TO THE SOFTWARE ming R<br>
1991 Practice yourselves:<br>
1991 Using the console write the following title (as a <u>comment)</u>:<br>
1) Calculate 3+6 and insert a comment explaining the computation<br>
2) Calculate 3\*3 and insert a comment explaining the 12212 Tractice yourselves.<br>2013 Several USINTRODUCTION TO THE SOFTWARE<br>2013 And insert a commenting them<br>2013 Terform the following commands,<br>2013 Calculate 3\*6 and insert a comment explaining the computation<br>2013 Calculat

Perform the following commands, trying to understand the results and commenting them UNTRODUCTION TO THE SOFTWARE<br>3) INTRODUCTION TO THE SOFTWARE<br>3) Perform the following commands,<br>3) Calculate 3+6 and insert a comment explaining the computation<br>3) Calculate 3<sup>+</sup>3 and insert a comment explaining the comput Perform the following commands,<br>trying to understand the results and commenting them<br>1) Calculate 3+6 and insert a comment explaining the computation<br>2) Calculate 3<sup>+</sup>3 and insert a comment explaining the computation<br>4) Ca Feriorin the lonowing commantis,<br>trying to understand the results and commenting them<br>1) Calculate 3<sup>+</sup>3 and insert a comment explaining the computation<br>3) Calculate 3<sup>+3</sup> and insert a comment explaining the computation<br>4)

- 1) Calculate 3+6 and insert a comment explaining the computation<br>2) Calculate 3<sup>\*</sup>3 and insert a comment explaining the computation<br>3) Calculate 3/3 and insert a comment explaining the computation<br>4) Calculate 6-3 and ins
- 
- 
- 
- 
- 

SOME BASIC RULES:

-R is key sensitive (be careful !!! Capital and small letters are different!)

Some Basic Rulles (basic rules 1/2)<br>Some Basic Rulles:<br>-R is key sensitive (be careful !!! Capital and status:<br>- R communicate to you his status:<br>The symbol > means "ready to start"<br>The symbol [1] means "result"<br>Frror mean The symbol > means "ready to start"

The symbol [1] means "result"

Error means you must have make a mistake

 $#$  indicates a following comment

If you don't close your command, R will waits for it

(ex. Write 3+4- and tape return key … please observe the result)

-How to save your work:

- 
- 

sensitive (be careful ::: Capital and shiali letters are differentit;)<br>
symbol > means "ready to start"<br>
symbol [1] means "result"<br>
r means you must have make a mistake<br>
dicates a following comment<br>
u don't close your comm Data can be picked from an Excel dataset: in this case we must previously save it using the extension .csv

# First workout using R : basic rules (1/2)

2 operations separated from semicolon ";"

Ex: 3+5\*(3.5/15)+5-(2/6\*4); 3+2

# Operation using square root values:

10+(7-2)\*4-8/2+sqrt(9)

## Create a variable

x

### Assign a value to a variable (you may use = or direct arrow  $\rightarrow$ )

x=6 # R registers the assignment x and tape return key  $# R$  visualizes the content of the object  $x$ 

## Create a series of values (or vector):

 $v = c(9, 5, 4)$ v